# *SIS 2000+ Core Curriculum*

#### *Overview*

Core Curriculum is a Web-based application for tracking the assessment of core standards. The application is a component of the SIS Web Portal, appearing in the Applications drop-down menu and on landing pages. Permissions for this application are assigned in Control Master. Cores may be linked to individual courses in the Foxpro District Courses screen. Core Curriculum consists of two modules and one report:

- $\oplus$  Edit Core Items
- Edit Student/Class
- Student Core Report

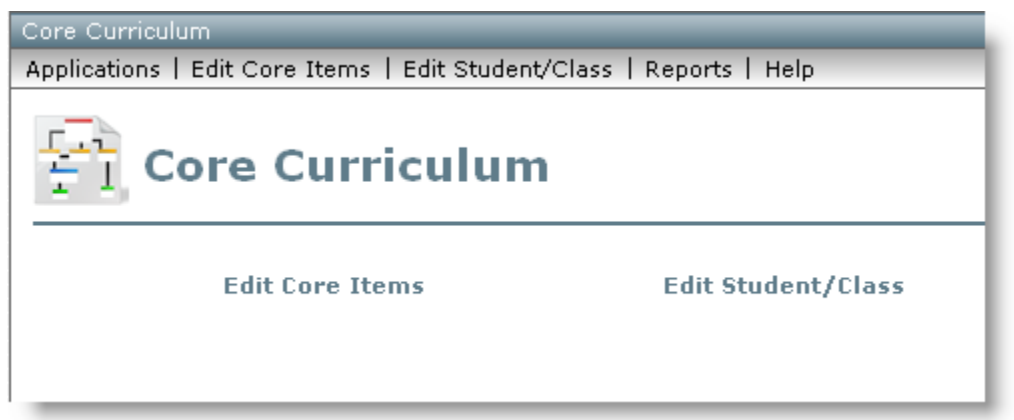

**Edit Core Items** allows the user to choose which standards will be assessed. Users may also edit the descriptions of standards, objectives, and indicators for space and clarity.

**Edit Student/Class** allows the user to assess indicators by class or individual student.

**Student Core report** displays assessed core indicators.

\*Note: The current version of this application (2008.12.30) is a **beta** version, meaning it includes all features, but may also include known and unknown issues and bugs.

### *Control Master Permissions*

Access and permissions for the Assessment application are set up in Control Master (see the Control Master documentation for the basics of creating and editing user groups). Permissions for the application may be added to new or existing groups. Users who are not members of a group with Core Curriculum permissions will not see the application in their Applications menu or on their landing page.

The following permission structure is recommended for district/school level users who determine which standards will be assessed:

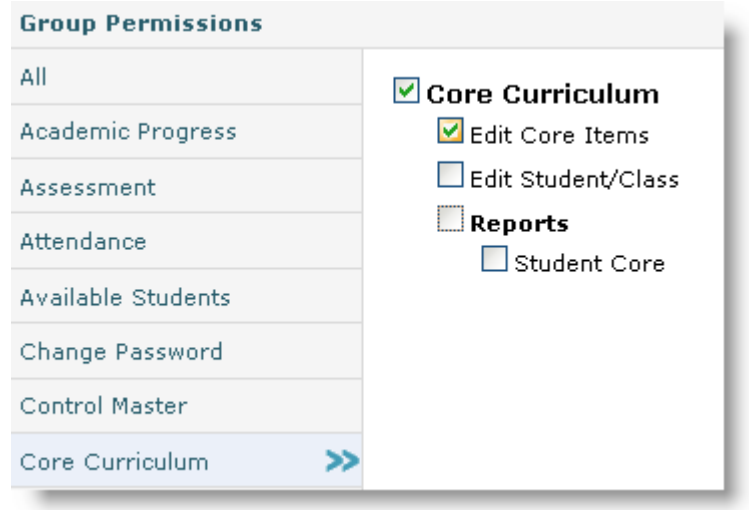

The following permission structure is recommended for staff who will be assessing core indicators:

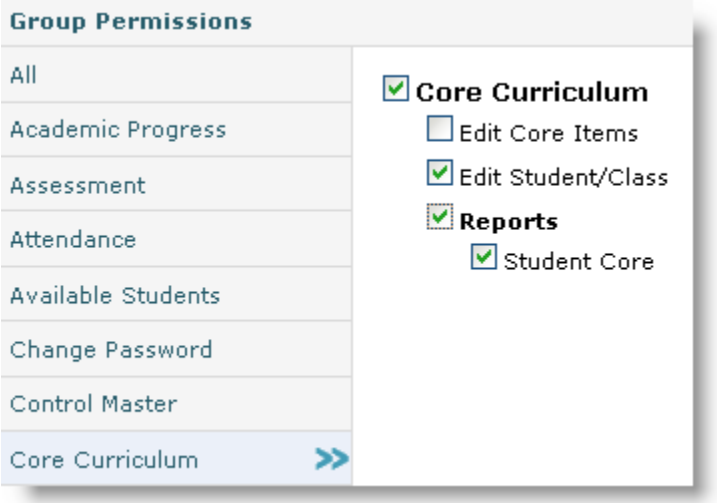

The following permission structure is recommended for students and contacts who will view the Student Core report:

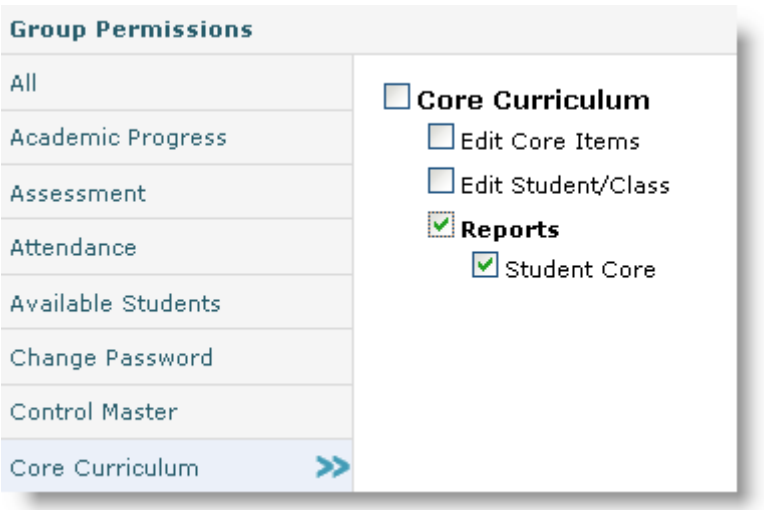

\*Note: Students and contacts must also have Available Students permissions in order to view this report.

### *Linking Courses to Cores*

Cores may be linked to courses via the Foxpro District Courses screen in the Credits/Codes tab:

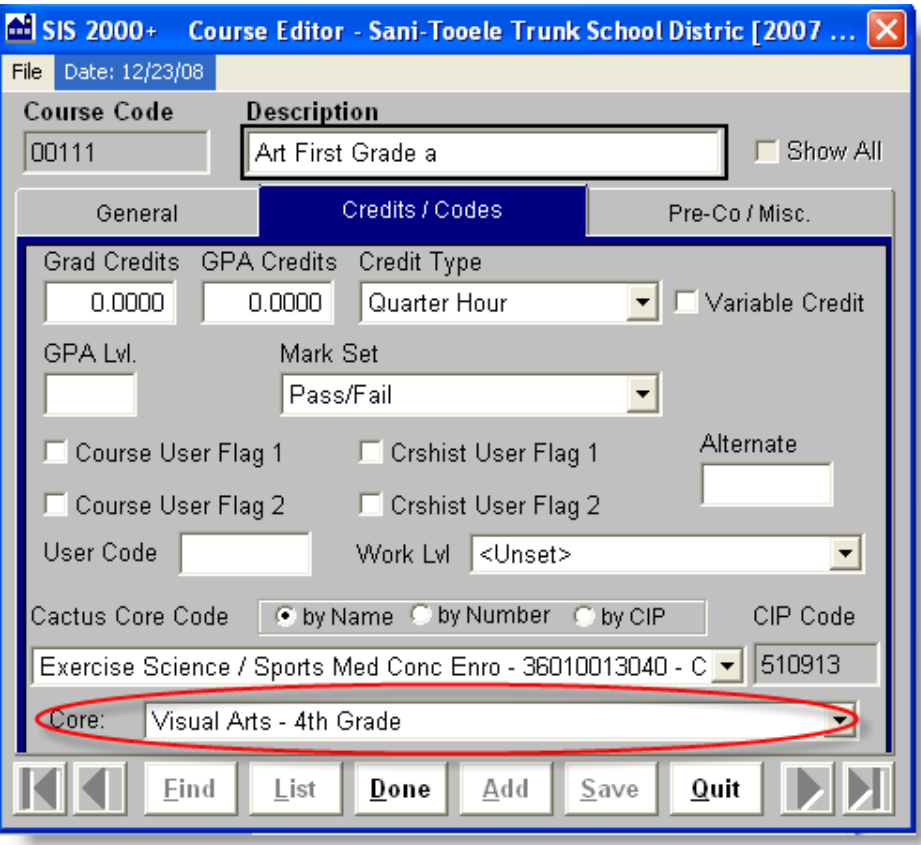

### *Edit Core Items*

Core is chosen via drop-down menu. Standards, objectives, and indicators appear in expandable/collapsible tree format. All standards and their respective objectives and indicators are clicked "on" by default. They may be deselected or reselected by clicking their checkboxes and clicking Save:

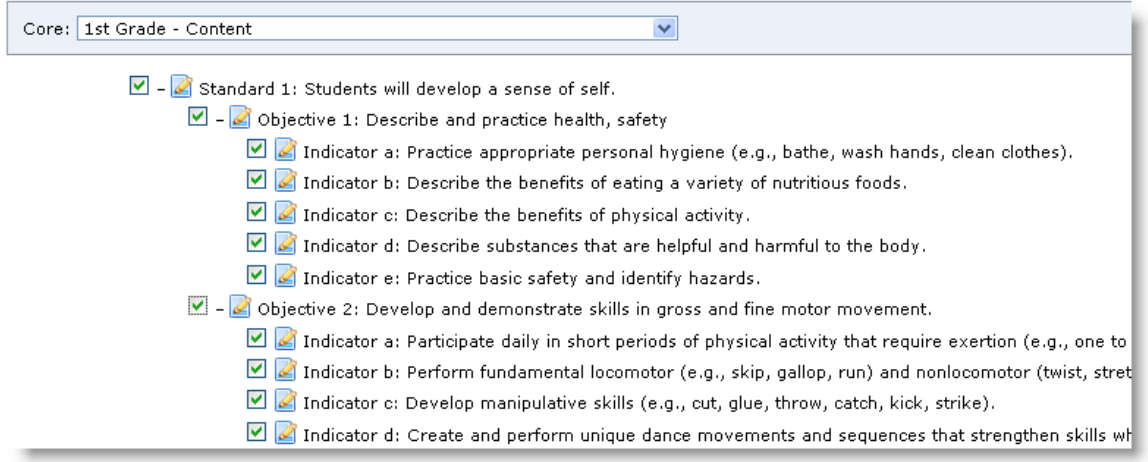

Core item titles are set and cannot be edited. However, their descriptions (which are what is displayed on the report) may be edited by clicking the edit icon to their left and saving:

 $\blacksquare$  - Standard 1: Students will develop a sense of self.  $\boxdot$  (  $\odot$  bijective 1: Describe and adopt behaviors for health and safety. **Material Patential**<br>Edit Description II: Explain the importance of balance in a diet. Edit Description Indicator b: Distinguish communicable from noncommunicab

### *Edit Student/Class*

Core indicators are assessed by selecting track, term, class, and all or individual students:

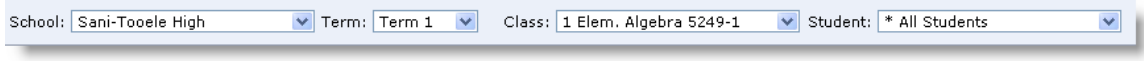

When class is selected, the core standards linked to that class appear below:

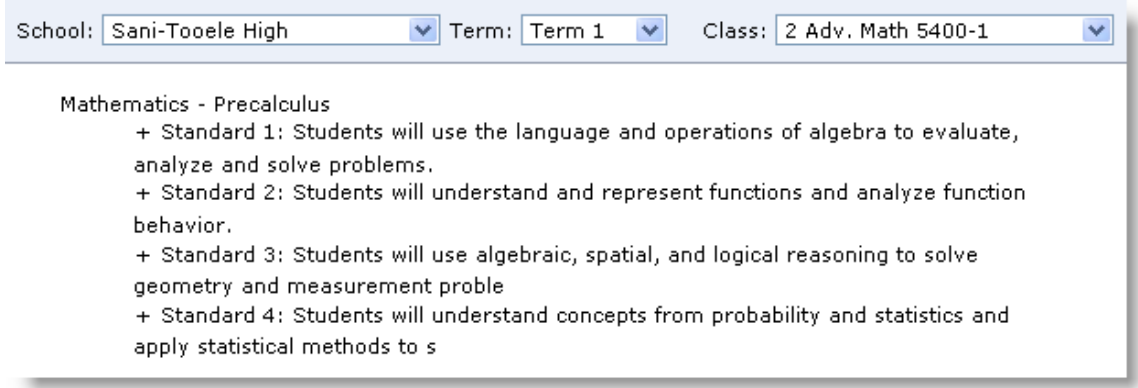

When all students are selected, drilling down to and selecting an indicator displays a radio button assessor section for all students in a class to the right of the tree body:

 $\overline{a}$ 

 $\ddot{\phantom{a}}$ 

and the control of the state

![](_page_4_Picture_46.jpeg)

Selecting an individual student displays a radio button assessor section within the tree body:

![](_page_4_Picture_47.jpeg)

## *Student Core Report*

The Student Core report displays only the indicators that have been assessed.

![](_page_5_Picture_18.jpeg)